## **Инструкция. Как определить код принтера?**

Для определения кода принтера, необходимо через меню принтера распечатать тестовую карту, как на фото:

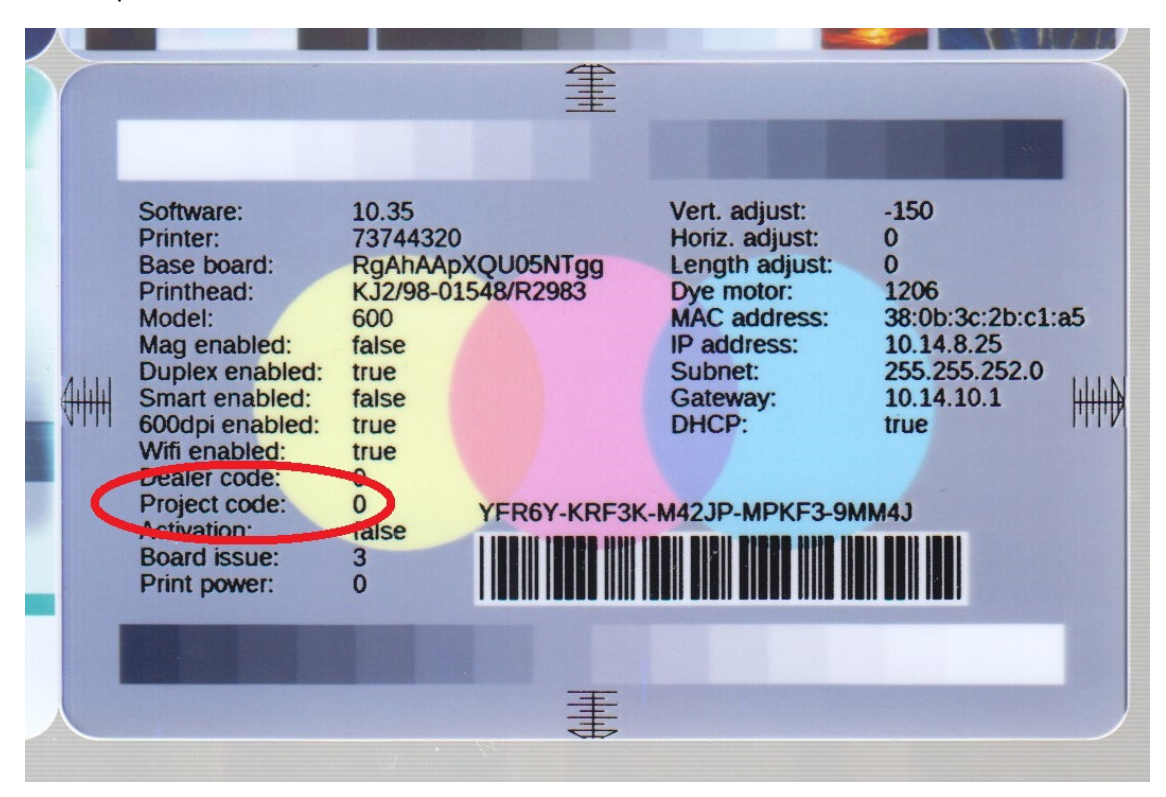

Посмотреть пункт «Project code:» (выделен на фото). Если у вас стоит «0», то вы можете приобретать поставляемые нами ленты. Если стоит код «18», то ленты, поставляемые нами, вам не подайдут.